#### Лёгкая и текстильная промышленность

Интересно, что горизонтальную осень симметрии имеет еще только один знак - рука "Рок". Таким образом, комбинаторным изобразительным способом можно знаково выразить все многообразие мироздания, человеческих устремлений и проявлений жизни. Это и вопросы развития, выхода из замкнутой системы, равновесия. круговращения событий; и вопросы единства и борьбы Порядка и Хаоса; и вопросы судьбы, наказания и принуждения, смерти; и вопросы вдохновения, радости, любви, благополучия.

Значение вышеперечисленных символов можно раскрывать более детально, но и их краткое описание демонстрирует возможности комбинаторного принципа. Смысловая нагрузка еще более расширяется и дифференцируется при использовании комбинаторного принципа в композиции орнамента. Так, полосу можно рассматривать как череду дней, наполненных разнообразными событиями, выраженными посредством знаковости геометрических элементов.

Если первозлементы для всех геометрических орнаментов аналогичны, то конечный результат их комбинирования в орнаменте не имеет пределов разнообразия. Именно сложившиеся в соответствии с менталитетом национальные особенности сочетания первозлементов в орнаменте придают неповторимость орнаментам разных народов. Следование этим особенностям позволяет современным дизайнерам сохранять национальные культуры, является залогом сохранения самосознания нации.

УДК 685.34.021.3:004

# ПРОЕКТИРОВАНИЕ МОДЕЛИ БАЗИСНОЙ КОЛОДКИ ПОСРЕДСТВОМ ПРОГРАММЫ «SOLID WORKS»

## В.В. Леонов, М.А. Мальцев, А.Л. Ковалев

УО «Витебский государственный технологический университет»

Компьютерная позволяет оперировать с огромными массивами техника информации, сократить время разработки модели и тем самым ускорить процесс конструкторской подготовки.

дизайнеру Применение трёхмерного ряд средств моделирования дает преимуществ, расширяя его возможности в визуальном воспроизведении проектируемых моделей обуви, создавая виртуальный образ модели.

Например, ряд дизайнерских задач может быть решен в пакете 3D Studio MAX. Однако данный пакет не позволяет полноценно работать с размерами объекта и затрудняет его градирование. Solid Works уступает ему только стартовым набором текстур, который можно легко пополнить в процессе работы.

При использовании средств трёхмерной графики синтез объекта выполняется по алгоритму, включающему в общем случае следующие этапы:

- предварительная подготовка;
- построение полеречно-вертикальных сечений колодки;
- построение продольно-осевого сечения колодки;
- создание объекта-колодки.

Из перечисленных этапов только последний посвящен собственно формированию изображения объекта, а все остальные являются подготовительными. Это похоже на подготовку макета, с тем отличием, что макет создается не в натуре, а только в памяти компьютера.

Предварительная подготовка.

На этом этапе производиться построение плоскостей, на которых будут строиться поперечно-вертикальные сечения и продольно-осевое сечение колодки. Следует предусмотреть пересчет положений поперечно-вертикальных сечений чрез длину стопы, а также указать в свойствах их параллельность. Данное свойство позволит легко градировать колодку по длине.

*Построения поперечно-вертикальных сечений.*

Построение поперечно-вертикальных сечений выполняется на ранее построенных плоскостях с осями координат Z0Y.

Для создания имитационной математической модели объекта используют различные методы аппроксимации контуров объекта. Их можно разбить на две группы: 1) при помощи геометрических фигур, 2) аналитическое описание объекта.

При аппроксимации геометрическими фигурами могут быть использованы простейшие геометрические фигуры, такие как: вписанные окружности, трапеции, при использовании радиусо-графического метода — дуги окружностей и прямые линии, кусочно-линейной аппроксимации — прямые линии и др.

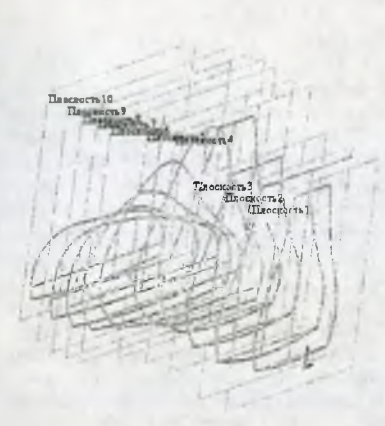

В «Solid Works» для этой цели предусмотрена возможность устанавливать взаимосвязь между объектами. Например:<br>параллельность или перпендикулярность параллельность или<br>линий, касательная касательная к дуге окружности, симметричность двух объектов, соотношение размеров в виде формулы и др. Данная возможность позволяет задавать только ключевые геометрические размеры. При их изменении все связанные с ними объекты будут автоматически перестроены.

> Аналитическая задача описания контура объекта абстрактно формулируется, в общем виде, достаточно просто. В выбранной системе координат нужно представить кривую (причем, непрерывную и замкнутую) подходящим аналитическим выражением. Основные требования, предъявляемые к формуле, - это воспроизведение контура с<br>заданной точностью при сравнительно сравнительно небольшом числе параметров.

Наиболее удобным вариантом является аппроксимация при помощи сплайнов проходящих через узлы с одинаковым шагом по вертикали. Данное свойство позволит легко градировать колодку по высоте и ширине.

Сплайны можно рисовать или с помощью мыши, или путем ввода с клавиатуры или из файла координат каждой очередной вершины. Также есть возможность связать вершины, принадлежащие любому сечению, каким либо свойством, что может облегчить последующее редактирование колодки,

*Построения продольно-осевого сечения*

Построение продольно-осевого сечения выполняется на ранее построенной плоскости с осями координат Z0X.

Сначала строится линия следа. Путем выделения вершин лежащих в продольном и поперечном сечении и объединения их сплайном в один объект. Затем строятся линия пятки и верхняя линия колодки.

Носочная часть рисуется с помощью сплайна, в соответствии с формой колодки и тенденциями моды.

*Создание объекта-колодки*

Поверхность колодки строится в несколько этапов. Сначала строиться часть заданная вертикальными сечениями. Для ее построения требуется выбрать все поперечные сечения и линию следа, после чего воспользоваться функцией построения поверхности заданной сечениями. Носочная и пяточная часть строятся путем натягивания поверхности на каркас. Так для носочной части выбираются линии: стельки, поперечного сечения и продольно-осевого. Дальше вызывается функция построения поверхности. Аналогично строиться и пяточная часть.

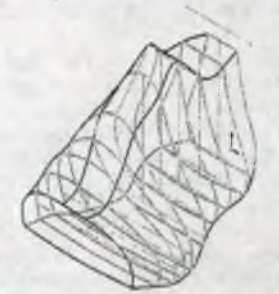

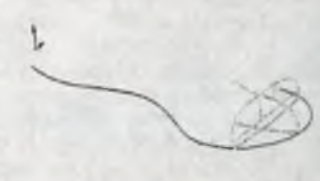

Форму полученной поверхности можно слегка отредактировать, ориентируясь на поперечные сечения. Для этого выбирают строку с названием плоскости в дереве<br>подобъектов и производят редактирование сечения. Поверхность колодки подобъектов и производят редактирование сечения. Поверхность колодки автоматически перестраивается. Что является весьма удобным для дизайнеров.

Использование «Solid Works» позволяет оператору работать с сечениями как с обычными чертежами, сделать в автоматическом режиме выходной документ в виде чертежа, где будут проставлены все размеры, конвертировать полученный объект для работы в любом другом ЗD-приложении, а также передать данный объект для создания его на станке с ЧПУ.

Было произведено сравнение трёх программ таких как «Автокад 2004», «3D Studio МАХ», «Solid Works» и была выбрана программа «Solid Works»TaK как данная программа позволяет не только изобразить наш объект а и несложными действиями вывести параметры полученного объекта чего нам не может предоставить программа «3D Studio МАХ». Серьёзным соперником для выбранной программы стала программа «Автокад» так как она не уступает ей по возможностям но выбор был остановлен в связи с тем что выбранная программа наделена более удобным и привычным для пользователей интерфейсом.

### УДК [687.18.02:677.027.66]:687.17

### ИССЛЕДОВАНИЕ ПРОЧНОСТИ КЛЕЕВЫХ СОЕДИНЕНИЙ ПРИ ДУБЛИРОВАНИИ МАТЕРИАЛОВ ДЛЯ ВЕРХНЕЙ ОДЕЖДЫ

### *Е.А. Евдасев, М.В. Ржевуцкий, Л.Г. Козловская*

*УО «Витебский государственный технологический университет»*

Внедрение фронтального дублирования на швейных предприятиях позволило значительно улучшить внешний вид изделий и упростить технологию их пошива. При фронтальном дублировании происходит соединение основных (крупных) деталей одежды (например, полочек пальто, костюмов, плащей) с термоклеевыми прокладками по всей поверхности детали или её части. Сущность процесса склеивания с использованием термопластичных клеевых материалов заключается в том, что при нагревании склеиваемых материалов, находящихся под давлением, термопластичный клей (клеящая масса), достигнув температур размягчения и плавления, переходит в